Track sharing is designed to use on the created track. Once you finished the first run on the track you created, you can share your created track information to QRacing Web and you will be the part of the content provider in your account.

1. Register a Qstarz account and verify by email to activate your account.

| <b>R</b> <sup>w</sup> Q | racing  |  |
|-------------------------|---------|--|
| Email:                  |         |  |
|                         |         |  |
| Password:               |         |  |
|                         |         |  |
| Forgot password?        | Sign in |  |
| <u>Sign up</u> for free |         |  |
|                         |         |  |

2. Tap "Circuit Race" icon

| 7 |           | <b>EXACING</b><br>Hello, Judy |             |  |  |
|---|-----------|-------------------------------|-------------|--|--|
|   | Drag Race | Circuit Race                  | History     |  |  |
|   | <u></u>   | <b>Ç</b> o                    | Ţ           |  |  |
|   | Racer     | Setting                       | Information |  |  |

3. Select "+" symbol to add a new track

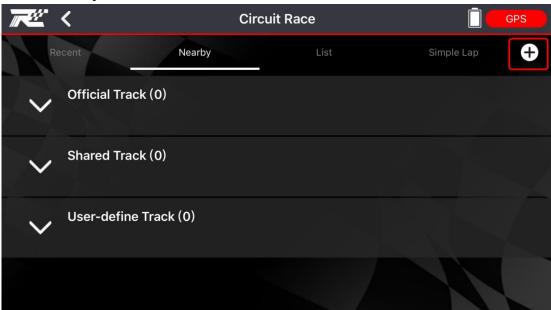

4. Edit your Track Name and Description  $\rightarrow$  OK

| <b>~~~</b> < | My-00003                                                                                    | GPS                 |
|--------------|---------------------------------------------------------------------------------------------|---------------------|
| 臺灣土林地方法      | 20200225<br>Please enter the track map name and descri<br>Neil-<br>& Track Name<br>20200225 | ption<br>Medical Ce |
|              | Description                                                                                 | E Rd                |
| Google       | Cancel Ok                                                                                   |                     |

#### 5. Add / Edit Beacon: Start / Finish or Start & Finish

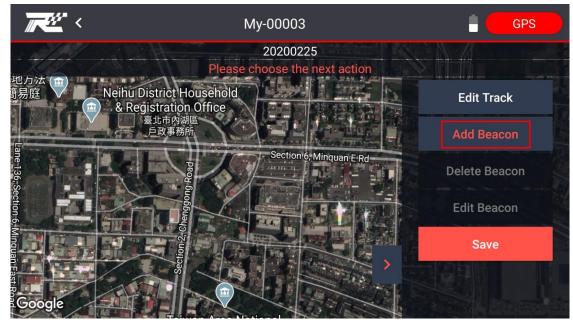

| <b>~~~</b> <                         | My-00003                                  | GPS |
|--------------------------------------|-------------------------------------------|-----|
|                                      | 20200225<br>Please choose the beacon type | /   |
|                                      | Beacon Type :<br>                         |     |
|                                      | Start<br>Finish                           |     |
|                                      | Beacon Name :                             |     |
| Dagouvi Waterfront Park              | S Start                                   |     |
| Dagouxi Waterfront Park<br>大溝溪生態治水園區 | Cancel Ok                                 | <   |
| Google                               |                                           |     |

# How to edit beacon (Start/Finish/Start & Finish) on track map?

1. User can enter coordinates or move map to the position.

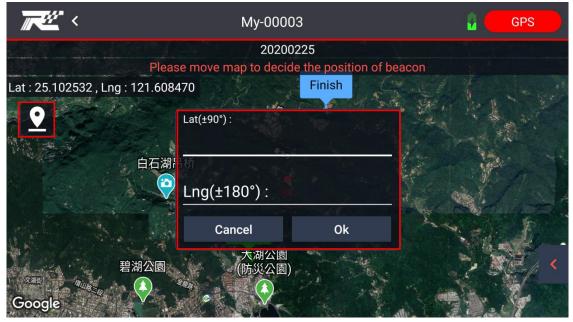

2. Tap the Control bar to adjust the direction and width

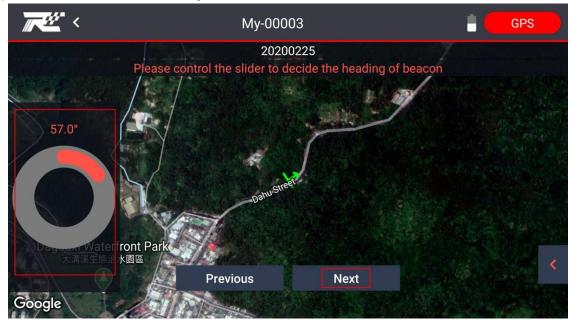

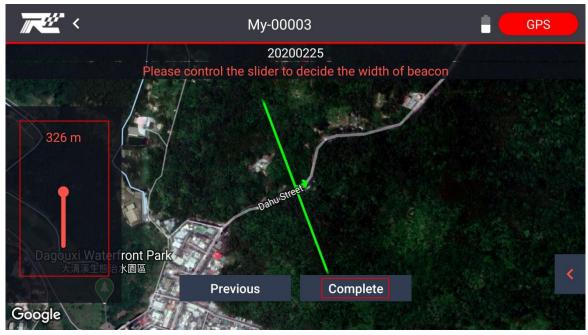

3. Complete to finish the edit beacon  $\rightarrow$  Tap "Save"

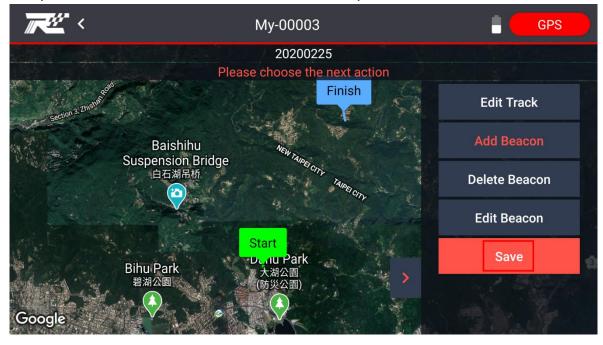

## How to check your created track had been saved in QRacing App?

1. Go to "Circuit Race"  $\rightarrow$  User-define Track  $\rightarrow$  List

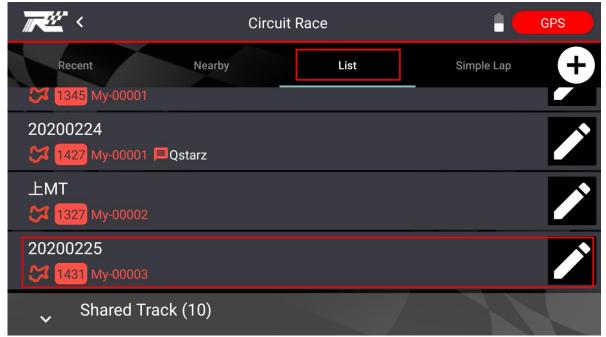

2. Tap "User Defined" on right side of your created track to review the track information.

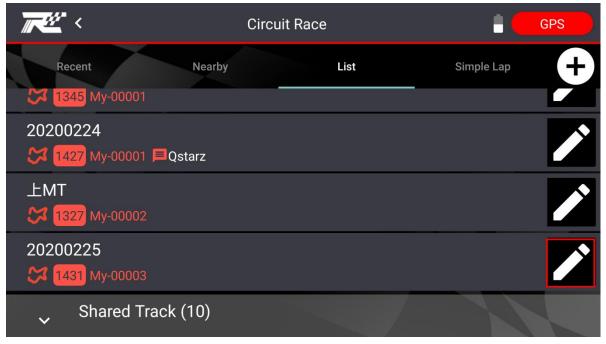

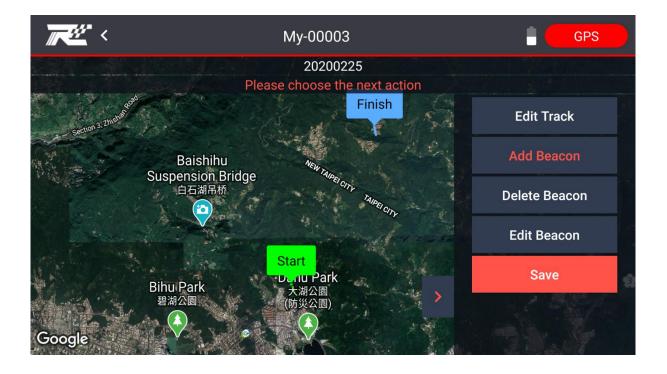

### How to share your created track?

1. Tap "History" icon

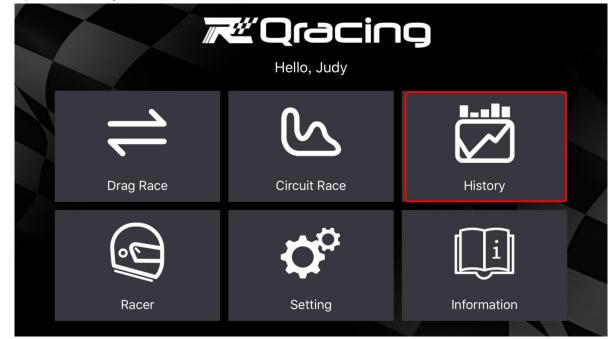

2. Select "Circuit "and tap the result on the created track.

| <u>~</u> <                                                             | History | 🕴 🛛 GPS             |
|------------------------------------------------------------------------|---------|---------------------|
| Drag                                                                   |         | Circuit             |
| <b>My-00004</b> 20200225<br>1Lap / 18:17 / 7,704 m<br>07:24.291 @ Lap1 |         | 2020/02/25 21:00:39 |
| My-00005 20200225<br>1Lap / 09:47 / 5,807 m<br>08:15.113 @ Lap1        |         | 2020/02/25 20:47:55 |
| S0000036 20200224<br>1Lap / 18:28 / 9,882 m<br>07:51.231 @ Lap1        |         | 2020/02/25 18:33:02 |

### 3. Tap the menu bar and choose the track share

| <b>~</b> ** <                                                                          | My-0000    | )4      |                 | gps                 |
|----------------------------------------------------------------------------------------|------------|---------|-----------------|---------------------|
| <b>My-00004</b> 2<br>2020/02/25 21:00:39<br>1Lap / 18:17 / 7,704 m<br>07:24.291 @ Lap1 | 0200225    |         |                 |                     |
| Summary                                                                                | Sector     |         | Spli            |                     |
| laps                                                                                   | Time(diff) | Max Spe | ed(diff) (km/h) | Min Speed(diff) (kn |
| 1                                                                                      | 07:24.291  |         | 62.21           | 7.72                |
|                                                                                        |            |         |                 |                     |

| <b>**</b> * <                                                                              | My-00004 |        | GPS               |
|--------------------------------------------------------------------------------------------|----------|--------|-------------------|
| <b>My-0000</b><br>2020/02/25 21:00<br>1Lap / 18:17 / 7;<br>07:24.291 @ Lap<br>Summ<br>laps |          |        | n Speed(diff) (kn |
| 1                                                                                          |          | CANCEL | 7.72              |
|                                                                                            |          |        |                   |

4. Edit your track name and description for public track share.

|   | <b>~~</b> < | Му-000   | 04    |                    |            | GPS          |
|---|-------------|----------|-------|--------------------|------------|--------------|
|   |             | Track    | Share |                    |            |              |
| ١ | Track Name  | 20200225 |       | ]                  | ~~~        | $\downarrow$ |
|   | Route       | L1       |       | ] (                | ~          |              |
|   | Description |          |       | کے                 | کم         |              |
|   |             |          |       |                    |            |              |
|   |             |          | Share | track will require | e uploadii | ng related   |
|   | Can         | cel      |       | Ok                 |            |              |
|   |             |          |       |                    |            |              |

## 5. Track share Completed!

| <b>~</b> ** <                                                                          | S0000      | 041     |                  | 👔 🛛 GPS             |
|----------------------------------------------------------------------------------------|------------|---------|------------------|---------------------|
| <b>S0000041</b> 2<br>2020/02/25 21:00:39<br>1Lap / 18:17 / 7,704 m<br>07:24.291 @ Lap1 | 0200225    |         |                  |                     |
| Summary                                                                                | Secto      | r       | Spli             | t 🖌                 |
| laps                                                                                   | Time(diff) | Max Spe | eed(diff) (km/h) | Min Speed(diff) (kn |
| 1                                                                                      | 07:24.291  |         | 62.21            | 7.72                |
|                                                                                        |            |         |                  |                     |

## How to disable your shared track on QRacing App?

1. Tap "Circuit Race" icon

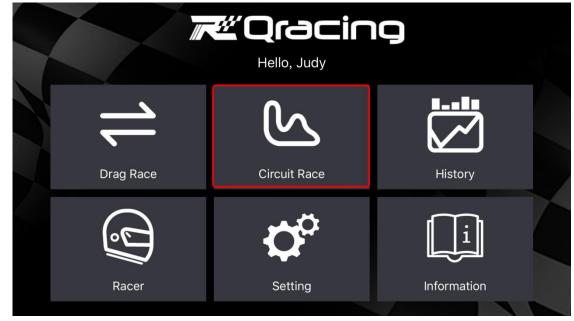

2. From list, find the shared-track you want to disable.

| <b>⋌</b> ╩╴<                              |                                | Circuit Race | 2          | GPS                                                                                                    |
|-------------------------------------------|--------------------------------|--------------|------------|----------------------------------------------------------------------------------------------------|
| Recen                                     | t Nearby                       | List         | Simple Lap | Ð                                                                                                    |
| × 1445                                    | JJ<br>S0000036 <b>⊟</b> Qstarz |              |            | L.S.                                                                                                    |
| 2020022<br><b>2</b> 3850<br><b>3</b> 1454 |                                |              |            | for the second second s |
| $\sim$                                    | NRG (7)<br>rgentina            |              |            | •                                                                                                    |
|                                           | <b>US (48)</b><br>ustralia     |              |            |                                                                                                    |

#### Slide left to edit (This edit function is only for your shared track)

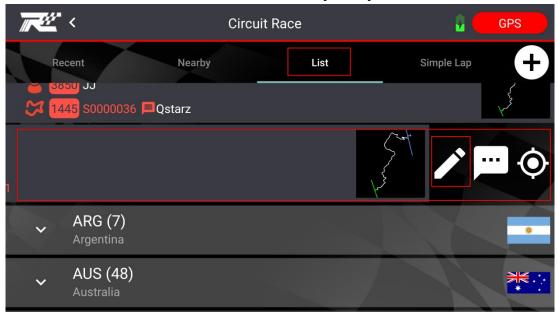

#### 3. Disable for track share.

| ₩ <b>₩</b> ₩   | Circuit R<br>Track | ace<br>Share | GPS |
|----------------|--------------------|--------------|-----|
| Cancel Sharing |                    |              |     |
| Track Name     | 20200225           |              | fer |
| Description    |                    |              |     |
| Can            | cel                |              | Ok  |
| Australia      |                    |              |     |